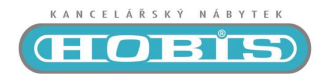

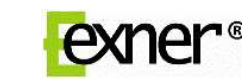

# **Příklad umístění řídící jednotky a ovladače**

MOTION ERGO

# Uživatelská příručka **SMART, HSM, HSU**

### **Řídící jednotka SMART-e-2**

Standby režim max. 0,1 W Přepěťová ochrana Rychlost zdvihu až 30 mm/s Bezpečná zóna Inteligentní antikolizní systém Parapet-stop / Kontejner-stop Paměť poslední nastavené pozice výšky stolu Hlídání pracovního cyklu

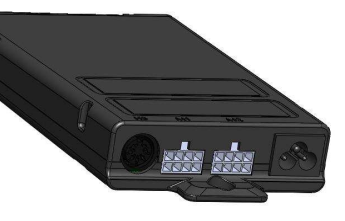

# **Možnosti připojení**

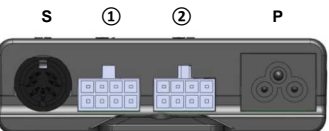

- **S** zásuvka pro připojení ovladače
- **①** zásuvka pro připojení 1-motorového stolu (MOTION ERGO) nebo pro motor č. 1 (EXVIZIT)
- **②** zásuvka pro připojení motoru č. 2 (EXVIZIT)
- **P** zásuvka pro připojení napájecího kabelu

### **Kompatibilní ovladače**

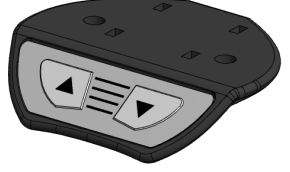

**Ovladač HSM Ovladač HSU** 

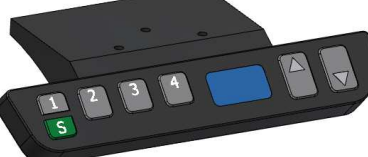

2 tlačítka pro pohyb stolu (nahoru/dolů) Displej s ukazatelem výšky stolu v cm (včetně desky) 4 pozice pro uložení pozice výšky stolu 2 tlačítka pro pohyb stolu (nahoru/dolů)

### **BEZPEČNÁ ZÓNA**

Bezpečnou zónou se rozumí vzdálenost od nejnižší pozice stolu po výšku kontejneru (včetně malé rezervy).

- Funkce je dostupná ihned po první inicializaci stolu a následném překročení výšky kontejneru při pohybu stolu směrem nahoru pomocí tlačítka s šipkou nahoru  $\Box$
- V běžném provozu se stůl při pohybu směrem dolů vždy zastaví na této pozici.
- Pro snížení stolu z horní hranice bezpečné zóny (výšky kontejneru) do nejnižší výchozí pozice je nutné po zastavení stolu na horní hranici bezpečné zóny opětovně stisknout tlačítko směrem dolů  $\nabla$ .
- V bezpečné zóně je rychlost zdvihu snížena a je deaktivován antikolizní systém. Dbejte proto zvýšené opatrnosti aby nedošlo ke kolizi s vybavením kanceláře či zranění osob.

### **INTELIGENTNÍ ANTIKOLIZNÍ SYSTÉM**

Inteligentní antikolizní systém je integrován v řídící jednotce a slouží ke zmírnění či zabránění nechtěnému poškození stolu a okolního vybavení kanceláře při nastavování výšky stolu.

- Antikolizní systém reaguje pouze na pevné překážky při konstantní rychlosti a funguje v obou směrech pohybu stolu i se zatížením pracovní desky.
- Při zjištění kolize stůl zastaví a odjede o malou vzdálenost opačným směrem (U ovladače HSU se na displeji zobrazí chybová zpráva E60). Odstraňte překážku a pokračujte v používání.
- Antikolizní systém je deaktivován v bezpečné zóně a nereaguje při dojezdech stolu na horní či spodní hranice zdvihu a na uložené pozice stolu v paměti ovladače (pouze u ovladače HSU).
- Při nastavování výšky stolu dbejte zvýšené opatrnosti. Stůl není hračka a antikolizní systém nedokáže zamezit stlačení či sevření končetin, prstů a jiných částí těla!!!

### **PARAPET-STOP / KONTEJNER-STOP**

Obě funkce dávají možnost uživatelsky si nastavit omezení zdvihu stolu určením spodní a horní hranice zdvihu, ve které se stůl bude pohybovat.

- Aktivace i deaktivace funkcí se provádí pomocí ovladače současným stisknutím obou směrových tlačítek  $\Delta + \nabla$  a podržením po dobu nejméně 10 s.
- Funkce Kontejner-stop je automaticky detekována ve spodní polovině zdvihu stolu a funkce Parapet-stop pak v horní polovině zdvihu stolu.
- Pro uživatelské nastavení spodní hranice zdvihu (Kontejner-stop) stůl vysuňte do požadované pozice ve spodní polovině zdvihu a proveďte aktivaci funkce. Pro nastavení horní hranice zdvihu (Parapet-stop) stůl vysuňte do požadované pozice v horní polovině zdvihu a opět proveďte aktivaci funkce.
- Řídící jednotka při aktivaci funkce 2x cvakne a při deaktivaci cvakne pouze 1x .
- Aktivováním těchto funkcí není možno nikterak překročit nastavené omezení zdvihu. Pro překročení nastaveného omezení zdvihu je třeba funkce deaktivovat.

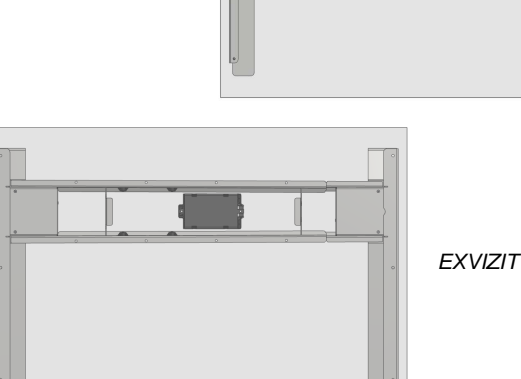

F)

### **PRVNÍ ZAPOJENÍ A UVEDENÍ DO PROVOZU**

- 1. Zapojte všechny potřebné konektory do požadovaných zásuvek v řídící jednotce.
- U 1-motorového stolu (MOTION ERGO) připojte motor pomocí dodaného konverzního kabelu.
- 2. Připojte stůl do el. sítě pomocí napájecího kabelu z řídící jednotky.
- 3. Proveďte inicializaci stolu.

### **INICIALIZACE STOLU**

Inicializací stolu se rozumí nastavení nejnižší výchozí pozice pro další požadované nastavení výšky.

- Inicializaci proveďte stisknutím a podržením tlačítka s šipkou dolů  $\Box$ .
- Stůl sjede do své nejnižší pozice a mírně odskočí směrem nahoru.
- Po inicializaci je stůl připraven k běžnému provozu.

### **PAMĚŤ POSLEDNÍ NASTAVENÉ POZICE VÝŠKY STOLU**

Řídící jednotka disponuje pamětí pro uložení poslední nastavené pozice stolu při odpojení stolu z el. sítě např. při stěhování nebo při náhlém výpadku el. proudu.

- Při odpojení motoru od řídící jednotky dojde k vymazání této paměti a je nutné provést inicializaci stolu (viz INICIALIZACE STOLU).
- Při velkém zatížení pracovní desky stolu a dlouhém stání stolu bez pohybu je doporučeno čas od času provést opětovnou inicializaci stolu pro přesnější komunikaci řídící jednotky s motorem stolu.
- Opětovná inicializace stolu se provádí dosažením nejnižší výchozí pozice stolu a následném stisknutí a podržení tlačítka s šipkou dolů  $\nabla$  po dobu nejméně 5 s.

### **HLÍDÁNÍ PRACOVNÍHO CYKLU**

Řídící jednotka hlídá dodržování pracovního cyklu stolu a chrání se tak proti přehřátí při častém nastavování výšky stolu nad limit pracovního cyklu.

- Pracovní cyklus stolu je max. 2 minuty nepřetržitého provozu a následných 18 minut stání.
- Při překročení limitu nepřetržitého provozu se stůl zastaví a řídící jednotka nebude reagovat na žádné pokyny po dobu nutného stání, max. však 18 minut. Po uplynutí nutné doby stání je vše opět plně funkční.
- U ovladače HSU je překročení limitu nepřetržitého provozu na displeji znázorněno nápisem "**hot**". Nápis "**hot**" je zobrazován při stisku jakéhokoli tlačítka na ovladači po dobu nutného stání.

### **ULOŽENÍ POZICE STOLU DO PAMĚTI OVLADAČE A JEJÍ PŘIVOLÁNÍ**

Tato funkce je dostupná pouze u ovladače HSU a umožňuje uživateli uložit do paměti ovladače až 4 pozice výšky stolu, které nejčastěji používá.

- Uložení pozice stolu do paměti ovladače se provádí stiskem zeleného tlačítka S na ovladači a následném stisknutí tlačítka s číslem pozice **1** – **4**. Tím dojde k uložení aktuální pozice výšky stolu.
- Pro uložení aktuální pozice stolu do paměti ovladače stůl nejprve vysuňte do požadované pozice a poté proveďte uložení pozice stolu.
- Přivolání uložené pozice výšky stolu se provede stisknutím a podržením tlačítka s číslem pozice **1** – **4** dokud stůl nedosáhne uložené pozice výšky stolu.
- Pokud pustíte tlačítko s číslem pozice **1 4** dříve než stůl dosáhne uložené pozice, stůl se zastaví na místě, kde jste tlačítko pustili a je nutné postup přivolání uložené pozice výšky stolu opakovat.
- POZOR! Ve vzdálenosti cca 1 cm od uložené pozice výšky stolu dochází ke snížení rychlosti zdvihu a tím i deaktivaci antikolizního systému. Dbejte tak zvýšené opatrnosti při používání této funkce.

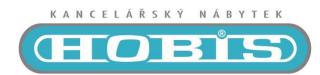

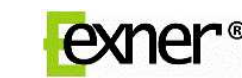

# **Príklad umiestnenia riadiacej jednotky a ovládača**

MOTION ERGO

# Užívateľská príručka **SMART, HSM, HSU**

# **Riadiaca jednotka SMART-e-2**

Standby režim max. 0,1 W Prepäťová ochrana Rýchlosť zdvihu až 30 mm/s Bezpečná zóna Inteligentný antikolízny systém Parapet-stop / Kontajner-stop Pamäť poslednej nastavenej pozície výšky stola Stráženie pracovního cyklu

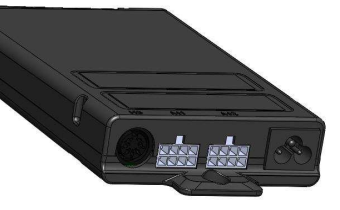

# **Možnosti pripojenia**

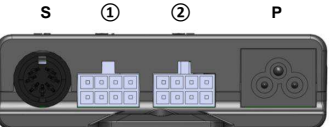

- **S** zásuvka pre pripojenie ovládača
- **①** zásuvka pre pripojenie 1-motorového stola (MOTION ERGO) alebo pre motor č. 1 (EXVIZIT)
- **②** zásuvka pre pripojenie motora č. 2 (EXVIZIT)
- **P** zásuvka pre pripojenie napájacieho kábla

### **Kompatibilné ovládače**

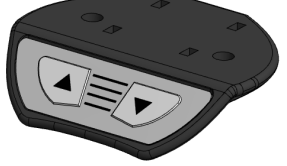

**Ovládač HSM Ovládač HSU** 

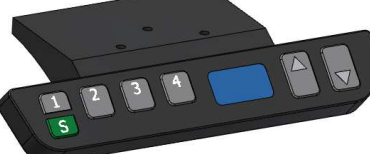

2 tlačítka pre pohyb stola (hore/dole) Displej s ukazateľom výšky stola v cm (vrátane dosky) 4 pozície pre uloženie pozície výšky stola 2 tlačítka pre pohyb stola (hore/dole)

### **BEZPEČNÁ ZÓNA**

Bezpečnou zónou sa rozumie vzdialenosť od najnižšej pozície stola po výšku kontajnera (vrátane malej rezervy).

- Funkcia je dostupná ihneď po prvej inicializácii stola a následnom prekročení výšky kontajnera pri pohybe stola smerom hore pomocou tlačítka so šipkou hore  $\Box$
- V bežnej prevádzke sa stôl pri pohybe smerom dole vždy zastaví na tejto pozícii.
- Pre zníženie stola z hornej hranice bezpečnej zóny (výšky kontajnera) do najnižšej východzej pozície, je potrebné po zastavení stola na hornej hranici bezpečnej zóny opätovne stlačiť tlačítko smerom dole  $\boxed{\nabla}$ .
- V bezpečnej zóne je rýchlosť zdvihu znížená a je deaktivovaný antikolízny systém. Zvýšte preto opatrnosť, aby nedošlo ku kolízii s vybavením kancelárie alebo zraneniu osôb.

### **INTELIGENTNÝ ANTIKOLÍZNY SYSTÉM**

Inteligentný antikolízny systém je integrovaný v riadiacej jednotke a slúži k zmierneniu či zabráneniu nechcenému poškodeniu stola a okolitého vybavenia kancelárie pri nastavovaní výšky stola.

- Antikolízny systém reaguje iba na pevné prekážky pri konštantnej rýchlosti a funguje v oboch smeroch pohybu stola aj so zaťažením pracovnej dosky.
- Pri zistení kolízie stôl zastaví a poodíde o malú vzdialenosť opačným smerom (pri ovládači HSU sa na displeji zobrazí chybová správa E60). Odstráňte prekážku a pokračujte v používaní.
- Antikolízny systém je deaktivovaný v bezpečnej zóne a nereaguje pri dojazdoch stola na hornú alebo spodnú hranicu zdvihu a na uložené pozície stola v pamäti ovládača (iba pri ovládači HSU).
- Pri nastavovaní výšky stola zvýšte opatrnosť. Stôl nie je hračka a antikolízny systém nedokáže zamedziť stlačeniu či zovretiu končatín, prstov a iných častí tela!!!

### **PARAPET-STOP / KONTAJNER-STOP**

Obe funkcie ponúkajú možnosť užívateľského nastavenia omedzenia zdvihu stola určením spodnej a hornej hranice zdvihu, v ktorej sa stôl bude pohybovať.

- Aktivácia aj deaktivácia funkcii sa robí pomocou ovládača súčasným stlačením oboch smerových tlačítok  $\overline{\triangle}$  +  $\overline{\triangledown}$  a podržaním počas najmenej 10 s.
- Funkcia Kontajner-stop je automaticky detekovaná v spodnej polovici zdvihu stola a funkcia Parapet-stop potom v hornej polovici zdvihu stola.
- Pre užívateľské nastavenie spodnej hranice zdvihu (Kontajner-stop) stôl vysuňte do požadovanej pozície v spodnej polovici zdvihu a preveďte aktiváciu funkcie. Pre nastavenie hornej hranice zdvihu (Parapet-stop) stôl vysuňte do požadovanej pozície v hornej polovici zdvihu a opät preveďte aktiváciu funkcie.
- Riadiaca jednotka pri aktivácii funkcie 2x cvakne a pri deaktivácii cvakne iba 1x .
- Aktivovaním týchto funkcii nie je možné nijako prekročiť nastavené omedzenie zdvihu. Pre prekročenie nastaveného omedzenia zdvihu je potrebné funkcie deaktivovať.

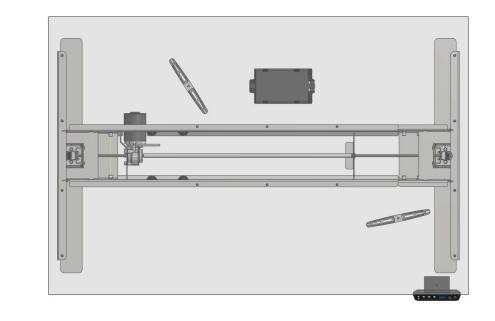

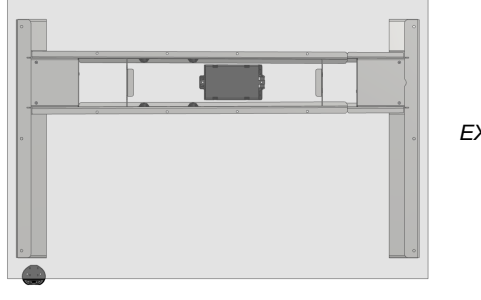

**EXVIZIT** 

## **PRVÉ ZAPOJENIE A UVEDENIE DO PREVÁDZKY**

- 1. Zapojte všetky potrebné konektory do požadovaných zásuviek v riadiacej jednotke. Pri 1-motorovom stole (MOTION ERGO) pripojte motor pomocou dodaného konverzného káblu.
- 2. Pripojte stôl do el. siete pomocou napájacieho káblu z riadiacej jednotky.
- 3. Preveďte inicializáciu stola.

### **INICIALIZÁCIA STOLA**

Inicializáciou stola sa rozumie nastavenie najnižšej východzej pozície pre ďalšie požadované nastavenie výšky.

- Inicializáciu preveďte stlačenímm a podržaním tlačítka so šinkou dole  $\nabla$
- Stôl zíde do svojej najnižšej pozície a mierne odskočí smerom hore. Po inicializácii je stôl pripravený k bežnej prevádzke.

### **PAMÄŤ POSLEDNEJ NASTAVENEJ POZÍCIE VÝŠKY STOLA**

Řiadiaca jednotka disponuje pamäťou pre uloženie poslednej nastavenej pozície stola pri odpojení stola z el. siete napr. pri sťahovaní alebo pri náhlom výpadku el. prúdu.

- Pri odpojení motora od riadiacej jednotky príde k vymazaniu tejto pamäte a je potrebné vykonať inicializáciu stola (viď INICIALIZÁCIA STOLA).
- Pri veľkom zaťažení pracovnej dosky stola a dlhom státí stola bez pohybu sa odporúča čas od času urobiť opätovnú inicializáciu stola pre presnejšiu komunikáciu riadiacej jednotky s motorom stola.
- Opätovná inicializácia stola sa prevádza dosiahnutím najnižšej východzej pozície stola a následným stlačením a podržaním tlačítka so šipkou dole  $\Box$  počas najmenej 5 s.

### **STRÁŽENIE PRACOVNÉHO CYKLU**

Riadiaca jednotka stráži dodržiavanie pracovného cyklu stola a chráni sa tak proti prehriatiu pri častom nastavovaní výšky stola nad limit pracovného cyklu.

- Pracovný cyklus stola sú max. 2 minúty nepetržitej prevádzky a následných 18 minút státia.
- Pri prekročení limitu nepretržitej prevádzky sa stôl zastaví a riadiaca jednotka nebude reagovať na žiadne pokyny v priebehu núteného státia, max. však 18 minút. Po uplynutí nútenej doby státia je všetko opäť plne funkčné.
- Pri ovládači HSU je prekročenie limitu nepretržitej prevádzky na displeji znázornené nápisom "hot". Nápis "hot" je zobrazovaný pri stlačení akéhokoľvek tlačitka na ovládači počas núteného státia.

### **ULOŽENIE POZÍCIE STOLA DO PAMÄTI OVLÁDAČA A JEJ PRIVOLANIE**

Táto funkcia je dostupná iba pri ovládači HSU a umožňuje užívateľovi uložiť do pamäte ovládača až 4 pozície výšky stola, ktoré najčastejšie používa.

- Uloženie pozície stola do pamäte ovládača sa robí stlačením zeleného tlačítka S na ovládači a následnom stlačení tlačítka s číslom pozície **1** – **4**. Tím príde k uloženiu aktuálnej pozície výšky stola.
- Pre uloženie aktuálnej pozície stola do pamäte ovládača stôl najprv vysuňte do požadovanej pozície a potom urobte uloženie pozície stola.
- Privolanie uloženej pozície výšky stola sa spraví stlačením a podržaním tlačítka s číslom pozície **1** – **4** pokiaľ stôl nedosiahne uloženej pozície výšky stola.
- Pokiaľ pustíte tlačítko s číslom pozície **1 4** skôr ako stôl dosiahne uloženú pozíciu, stôl sa zastaví na mieste, kde ste tlačítko pustili a je potrebné postup privolania uloženej pozície výšky stola opakovať.
- POZOR! Vo vzdialenosti cca 1 cm od uloženej pozície výšky stola prichádza k zníženiu rýchlosti zdvihu a tým i k deaktivácii antikolízneho systému. Dbajte na zvýšenú opatrnosť pri používaní tejto funkcie.

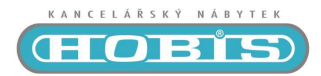

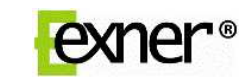

### **Example of Control Unit and Controller Layout**

MOTION ERGO

# User Manual **SMART, HSM, HSU**

### **SMART-e-2 Control Unit**

Standby mode max. 0.1 W Overvoltage protection Maximum lifting speed 30 mm/s Safe zone Intelligent anti-collision system Parapet-stop / Container-stop Storing of the last set position of desk height Working cycle monitoring

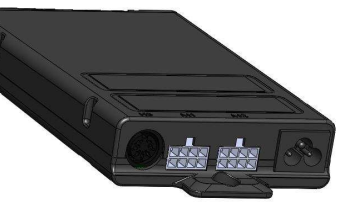

# **Connection Options**

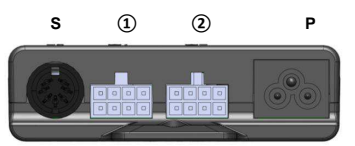

**S** - controller plug socket

- **①** 1-motor desk plug socket (MOTION ERGO) or motor 1 plug socket (EXVIZIT) **②** - motor 2 plug socket (EXVIZIT)
- **P** service cable plug socket

### **Compatible Controllers**

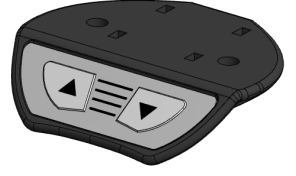

**HSM Controller HSU Controller** 

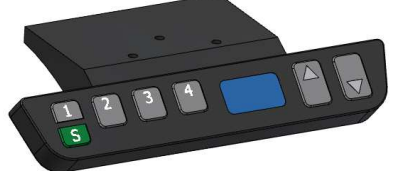

2 buttons for desk movement (up/down) Display with desk height indication in cm (incl. desk) 4 positions for desk height storing 2 buttons for desk movement (up/down)

### **SAFE ZONE**

The safe zone means the distance from the lowest desk position to the container height (including a small cushion).

- The function is available right after the first desk initialization and subsequent exceeding of the container height during the desk lifting using the up-arrow button  $\Delta$ .
- In normal operation, the desk always stops in this position when moving down.
- To lower the desk from the upper safe zone limit (container height) to the lowest initial position, it is required to repeatedly press the up-arrow button  $\boxed{\nabla}$  after the desk stops at
- the upper safe zone limit.
- The lifting speed in the safe zone is reduced and the anti-collision system is deactivated. Be extremely carefully to avoid collision with the office equipment and personal injury.

### **INTELLIGENT ANTI-COLLISION SYSTEM**

The intelligent anti-collision system is integrated in the control unit and is used to mitigate or avoid unintentional damage to the desk and surrounding equipment when setting the desk height.

- The anti-collision system reacts only to fixed obstacles at a constant speed and functions in both directions of the desk movement even with the desk loaded.
- Upon collision detection, the desk stops and moves in opposite direction for a small distance (the HSU controller displays error message E60). Remove the obstacle and continue the work.
- The anti-collision system is deactivated in the safe zone and does not react to reaching the upper or lower lifting limit or to the desk positions stored in the controller memory (only in case of the HSU controller).
- When setting the desk height, be extremely careful. The desk is not a toy and the anticollision system cannot avoid impaction or gripping of limbs, fingers or other body parts!!!

### **PARAPET-STOP / CONTAINER-STOP**

Both functions enable the user to set the desk lifting limit by determining the lower and upper lifting limit for the desk to move within.

- The functions are activated and deactivated using the controller by pressing both arrow buttons  $\Delta + \nabla$  and holding them for a minimum of 10 s.
- The container-stop function is automatically detected in the lower half of the desk travel and the Parapet-stop function in the upper half of the desk travel.
- To make the user setting of the lower lifting limit (Container-stop), lift the desk to the required position in the lower half of the travel and activate the function. To set the upper lifting limit (Parapet-stop), lift the desk to the required position in the upper half of the travel and activate the function again.
- The control unit clicks twice upon the function activation and once upon deactivation.
- Activating these functions in no way enables exceeding of the set lifting limit. In order to enable exceeding the set lifting limit, deactivate the functions.

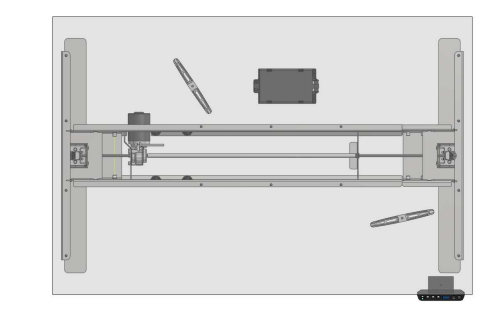

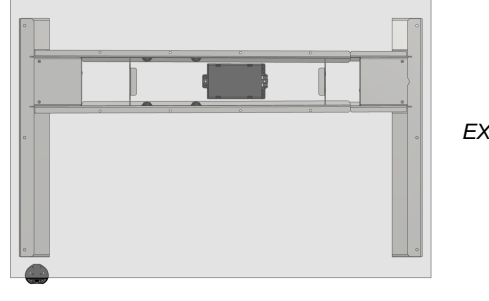

# **EXVIZIT**

### **INITIAL CONNECTION AND COMMISSIONING**

- 1. Plug all required connectors in the correct sockets in the control unit. In case on 1-motor desk (MOTION ERGO), connect the motor using the supplied conversion cable.
- 2. Connect the desk to power supply using the service cable from the control unit.
- 3. Perform the desk initialization.

### **DESK INITIALIZATION**

The desk initialization means setting the lowest possible initial position for further height adjustment as required.

- Perform initialization by pressing and holding the down-arrow button  $\vert \nabla \vert$ .
- The desk goes does to the lowest position and slightly bounces upwards.
- Following the initialization, the desk is ready for normal operation.

### **STORING OF THE LAST SET POSITION OF DESK HEIGHT**

The control unit has a memory for storing the last set position of the desk in case of power supply interruption, for instance, during relocation or in case of sudden power outage.

- When the motor is disconnected from the control unit, this memory is deleted and it is required to perform the desk initialization (see DESK INITIALIZATION).
- In case of excessive loading of the desk or long standing of the desk without moving, it is recommended to repeat the desk initialization from time to time in order to ensure accurate communication of the control unit with the desk motor.
- To repeat the desk initialization, get the desk to the lowest initial position and press and hold the down-arrow button  $\forall$  for a minimum of 5 s.

### **WORKING CYCLE MONITORING**

The control unit monitors complying with the desk working cycle, thus protecting itself against overheating in case of frequent height adjustment above the working cycle limit.

- The maximum desk working cycle is 2 minutes of continuous operation followed by 18 minutes of idling.
- Upon exceeding the continuous operation limit, the desk stops and the control unit does not respond to any commands for the period of the required idling, however, for maximum period of 18 minutes. After the required idling time expires, everything is fully functional again.
- In case of the HSU controller, exceeding of the continuous operation limit is indicated on display with "**hot**" text. The "**hot**" text is displayed upon pressing any button on the controller for the required idling time.

### **STORING THE DESK POSITION IN CONTROLLER MEMORY AND ITS RETRIEVAL**

This function is available only with the HSU controller, enabling the user to store as many as 4 desk height positions he uses the most frequently in the controller memory.

- To store the desk position in the controller memory, press the green button  $\boxed{\mathsf{S}}$  on the controller and then press the button with position number **1** – **4**. This stores the current position of the desk height.
- To store the current desk position in the controller memory, first lift the desk to the required position and then store the desk position.
- Retrieve the stored position of the desk height by pressing and holding the position number button **1** – **4** until the desk reaches the stored position of the desk height.
- If you release the position number button **1 4** before the desk reaches the stored position, the desk stops in the position where you released the button and you need to repeat the procedure of retrieving the stored position of the desk height.
- ATTENTION! The lifting speed decelerates in the distance of approximately 1 cm from the stored position of the desk height, which deactivates the anti-collision system. Be very careful when using this function.

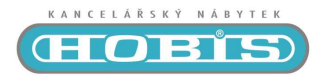

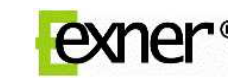

**SANG BANG** 

# Anwenderhandbuch **SMART, HSM, HSU**

### **Steuereinheit SMART-e-2**

Standby Modus max. 0,1 W Überspanungsschutz Hubgeschwindigkeit bis zu 30 mm/s Sicherheitszone Intelligentes Antikollisionssystem Fensterbank-Stopp / Container-Stopp Speicher der letzten eingestellten Position der Tischhöhe Arbeitstischüberwachung

### **Anschlussmöglichkeiten**

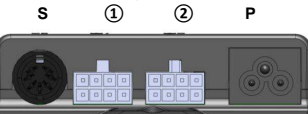

**S** – Steckkontakt für den Anschluss des Bedieners

**①** - Steckkontakt für den Anschluss des 1-Motortisches (MOTION ERGO) oder für den Motor Nr. 1 (EXVIZIT)

**②** - Steckkontakt für den Anschluss des Motors Nr. 2 (EXVIZIT) **P** - Steckkontakt für den Anschluss des Versorgungskabels

# **Kompatible Bediener**

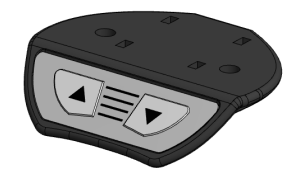

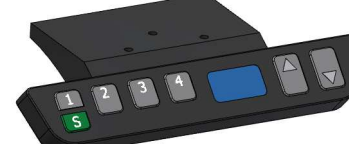

**HSM-Bediener HSU-Bediener**  2 Tasten für die Tischbewegung (rauf/runter) Display mit einem Anzeiger der Tischhöhe in cm

(einschließlich der Platte) 4 Positionen für die Speicherung der Tischhöhe 2 Tasten für die Tischbewegung (rauf/runter)

### **SICHERHEITSZONE**

Darunter wird der Abstand von der niedrigsten Tischposition bis zur Containerhöhe verstanden (einschließlich einer kleinen Reserve).

- Die Funktion ist gleich nach der ersten Initiierung des Tisches und der anschließenden Überschreitung der Containerhöhe bei der Tischbewegung in Richtung nach oben mittels Taste mit dem Rauf-Pfeil  $\overline{\triangle}$  verfügbar.
- Im üblichen Betrieb bleibt der Tisch bei seiner Bewegung in Richtung nach unten jeweils in dieser Position stehen.
- Für die Tischsenkung von der Obergrenze der Sicherheitszone (Containerhöhe) in die niedrigste Ausgangsposition ist nach dem Tisch-Halt an der oberen Grenze der Sicherheitszone die Taste mit dem Runter-Pfeil  $\nabla$  wiederholt zu drücken.
- In der Sicherheitszone wird die Hubgeschwindigkeit reduziert und das Antikollisionssystem deaktiviert. Achten Sie auf Ihre erhöhte Aufmerksamkeit, damit es weder zu einer Kollision mit der Büroeinrichtung bzw. -ausstattung noch zu einer Verletzung von Personen kommt.

### **INTELLIGENTES ANTIKOLLISIONSSYSTEM**

Das intelligente Antikollisionssystem ist in der Steuereinheit integriert und dient zur Milderung oder Verhinderung einer ungewollten Beschädigung des Tisches und der umliegenden Büroausstattung bzw. einrichtung bei der Einstellung der Tischhöhe.

- Das Antikollisionssystem reagiert nur auf feste Hindernisse bei einer konstanten Geschwindigkeit und funktioniert in beiden Tischrichtungen auch mit einer Belastung der Arbeitsplatte.
- Bei der Feststellung einer Kollision bleibt der Tisch stehen und fährt ein kleines Stück in die entgegengesetzte Richtung (beim HSU-Bediener wird auf dem Display die Fehlermeldung E60 angezeigt). Das Hindernis beseitigen und die Nutzung fortsetzen.
- Das Antikollisionssystem wird in der Sicherheitszone deaktiviert und reagiert nicht, wenn der Tisch die ober oder untere Hubgrenze erreicht, und ebenfalls reagiert es nicht auf die gespeicherten Tischpositionen im Bedienerspeicher (nur beim HSU-Bediener).
- Bei der Einstellung der Tischhöhe ist auf erhöhte Ihre Aufmerksamkeit zu achten. Der Tisch ist kein Spielzeug und das Antikollisionssystem kann eine Prellung oder Einklemmung von Gliedmaßen, Fingern und anderen Körperteilen nicht verhindern!!!

### **FENSTERBANK-STOPP/ CONTAINER-STOPP**

Beide Funktionen bieten die Möglichkeit, die Hubbegrenzung der Tischhöhe durch die Bestimmung der Hubober- und -untergrenze anwendergerecht einzustellen, in deren Bereich sich der Tisch bewegen wird.

- Die Aktivierung sowie die Deaktivierung der Funktionen erfolgen mittels des Bedieners durch die gleichzeitige Betätigung der beiden Richtungstasten  $\Box$  +  $\lor$  und deren Halten über einen Zeitraum von mindestens 10 s.
- Die Funktion Container-Stopp wird in der unteren Hälfte des Tischhubs und die Funktion Fensterbank-Stopp in der oberen Hälfte des Tischhubs automatisch erkannt.
- Für die Anwendereinstellung der Hubuntergrenze (Container-Stopp) den Tisch in die erwünschte Position in der unteren Hubhälfte ausfahren und die Aktivierung der Funktion durchführen. Für die Einstellung der Hubobergrenze (Fensterbank-Stopp) den Tisch in die erwünschte Position in der oberen Hubhälfte ausfahren und erneut die Aktivierung der Funktion durchführen.
- Die Steuereinheit knipst bei der Aktivierung 2x und bei der Deaktivierung knipst sie lediglich 1x.
- Durch die Aktivierung dieser Funktionen kann die eingestellte Hubbegrenzung auf keine Art überschritten werden. Für die Überschreitung der eingestellten Hubbegrenzung sind die Funktionen zu deaktivieren.

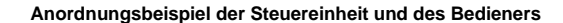

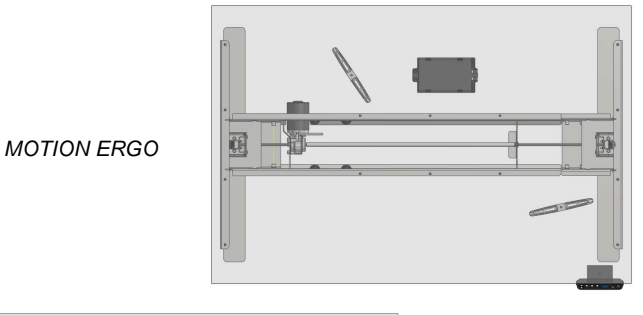

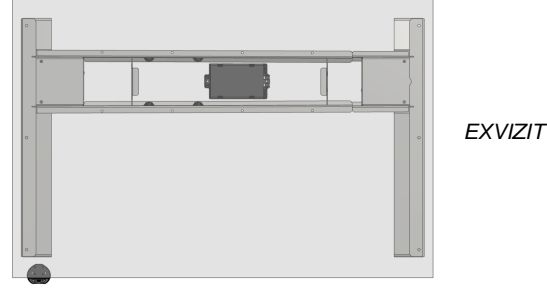

### **ERSTE SCHALTUNG UND INBETRIEBNAHME**

1. Alle erforderlichen Verbindungsstecker in die erwünschten Steckkontakte stecken bzw. schalten.

Beim 1-Motortisch (MOTION ERGO) den Motor mittels des mitgelieferten Konversionskabels anschließen.

- 2. Den Tisch mittels des Versorgungskabels aus der Steuereinheit ans Elektronetz anschließen.
- 3. Die Tischinitiierung durchführen.

### **TISCHINITIIERUNG**

Unter Tischinitiierung wird die Einstellung der niedrigsten Ausgangsposition für eine weitere Einstellung der Soll-Höhe verstanden.

- Die Initiierung durch das Drücken und Halten der Taste mit dem nach unten zeigenden Pfeil  $\nabla$  durchführen.
- Der Tisch fährt in seine niedrigste Position und springt etwas in Richtung nach oben ab. • Nach der Initiierung ist der Tisch zur vorgesehenen Nutzung betriebsbereit.

### **SPEICHER DER LETZTEN EINGESTELLTEN POSITION DER TISCHHÖHE**

Die Steuereinheit verfügt über einen Speicher für die Speicherung der letzten eingestellten Tischposition beim Trennen des Tisches vom Stromnetz zum Beispiel beim Umziehen oder bei einem plötzlichen und unvorhergesehenen Stromausfall.

- Beim Trennen des Motors von der Steuereinheit wird dieser Speicher gelöscht und der Tisch muss neu initiiert werden (siehe TISCHINITIIERUNG).
- Bei einer großen Belastung der Tischarbeitsplatte und einer langen Nichtbewegung des Tisches wird empfohlen, ab und zu die erneute Tischinitiierung zwecks einer genaueren Kommunikation der Steuereinheit mit dem Tischmotor durchzuführen.
- Die wiederholte Tischinitiierung erfolgt durch das Erreichen der niedrigsten Ausgangsposition des Tisches und das anschließende Drücken und Halten der Taste mit dem Runter-Pfeil  $\overline{\nabla}$ über einen Zeitraum von mindestens 5 s.

### **ARBEITSZYKLUSÜBERWACHUNG**

Die Steuereinheit überwacht die Einhaltung des Arbeitszyklus und wird dadurch gegen Überhitzung

- bei einer häufigen Einstellung der Tischhöhe über das Limit des Arbeitszyklus geschützt. • Der Arbeitszyklus des Tisches beträgt max. 2 Minuten kontinuierlichen Betrieb und anschließende 18 Minuten Stehperiode.
- Bei einer Überschreitung des Limits des kontinuierlichen Betriebs bleibt der Tisch stehen und die Steuereinheit reagiert über den Zeitraum der zwingenden Stehperiode, jedoch höchstens 18 Minuten, auf keine Weisungen. Nach dem Ablauf der zwingenden Stehperiode wird wieder alles völlig funktionell.
- Beim HSU-Bediener wird die Überschreitung des Limits des kontinuierlichen Betriebs auf dem Display durch die "**hot**" Aufschrift angezeigt. Diese "**hot**" Aufschrift wird bei der Betätigung jeglicher Taste auf dem Bediener über den Zeitraum der zwingenden Stehperiode angezeigt.

### **SPEICHERUNG DER TISCHPOSITION IN DEN BEDIENERSPEICHER UND DEREN ABRUF**

Diese Funktion ist lediglich beim HSU-Bediener verfügbar und ermöglicht dem Anwender, in den Bedienerspeicher bis zu 4 Tischhöhenpositionen abzuspeichern, die er am häufigsten verwendet.

- Die Speicherung der Tischposition in den Bedienerspeicher erfolgt durch die Betätigung der grünen Taste S auf dem Bediener und die anschließende Betätigung der Taste mit der Positionsnummer **1** – **4**. Dadurch wird die aktuelle Position der Tischhöhe abgespeichert.
- Für die Abspeicherung der aktuellen Tischposition im Bedienerspeicher den Tisch zuerst in die erwünschte Lage ausfahren und dann die Abspeicherung der Tischposition durchführen.
- Der Abruf der abgespeicherten Position der Tischhöhe erfolgt durch das drücken und Halten der Taste mit der Positionsnummer **1** – **4**, bis der Tisch die abgespeicherte Position der Tischhöhe erreicht.
- Wird die Taste mit der Positionsnummer **1 4** losgelassen, bevor der Tisch die gespeicherte Position erreicht, bleibt der Tisch in derjenigen Position stehen, in welcher die Taste (von Ihnen) losgelassen wurde. Es ist anschließend nötig, den Ablauf des Abrufs der abgespeicherten Position der Tischhöhe zu wiederholen.
- VORSICHT! Im Abstand von ca. 1 cm von der abgespeicherten Position der Tischhöhe wird die Hubgeschwindigkeit reduziert und dadurch auch das Antikollisionssystem deaktiviert. Widmen der Verwendung dieser Funktion Ihre erhöhte Aufmerksamkeit.

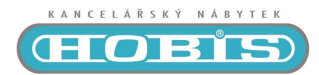

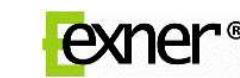

# **Példa a vezérlő egység és a kezelő rész elhelyezésére**

# Használati útmutató **SMART, HSM, HSU**

### **SMART-e-2 vezérlő egység**

Standby rezsim max. 0,1 W Túlfeszültség elleni védelem Emelési sebesséég 30 mm/s Biztonsági zóna Inteligens összeütközés elleni védelem Párkány -stop / Fiókos konténer-stop Memória beállítás az utolsó pozícióról A munkaciklus figyelése

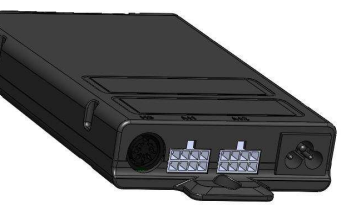

# **Csatlakozási lehetőségek**

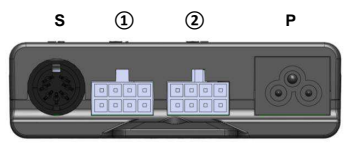

 **S** – kezelő egység csatlakozása

- **①** az 1 motoros vezérlő csatlakozása (MOTION ERGO) vagy 1.számú motor egység (EXVIZIT)
- **②** a 2. motor csatlakozása (EXVIZIT)
- **P** tápegység csatlakozása

# **Kompatibilis kezelő egységek**

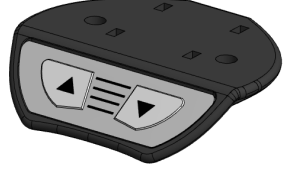

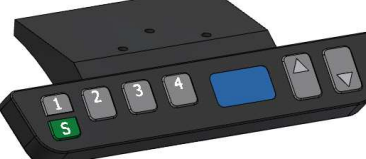

**HSM kezelő HSU kezelő** 

2 nyomógomb az asztal működtetéséhez ( fel/le) Kijelző az asztal magassságáról cm-ben (lappal együtt) 4 pozíció a magasság memória rögzítésére 2 nyomógomb az asztal működtetésére (fel/e)

### **BIZTONSÁGI ZÓNA**

Biztonsági zóna alatt a legalacsonyabb asztalmagasság és a fiókos konténer magassága között részt értjük. (kis biztonsági tartalékkal).

- Funkció rögtön elérhető az asztal inicializálása után és a fiókos konténer magasságának túllépése után a felfelé irányuló nyomógomb segítségével  $|\triangle|$
- Az asztal normális üzemelésénél enél a magasságnál mindig megáll.
- Abban az esetben , ha az asztal ezen biztonsági zónában lefelé szeretnénk állítani, akkor a biztonsági zóna elérése után a lefelé irányuló nyomogombot ismételten meg kell nyomni.  $\triangledown$
- A biztonsági zónában történő mozgatásánál a mozgás sebessége alacsonyabb és az összeütközés elleni védelem ki van kapcsolva, ezért kérjük, hogy fokozottan figyeljen irodai berendezésére, kellékeire és sérülésékre.

### **INTELIGENS ÖSSZEÜTKÖZÉS ELLENI VÉDELEM**

Inteligens összeütközés elleni védelem a vezérlő egységbe van integrálva és az asztal illetve környezetében lévő irodai kellékek, eszközök sérülése ellen véd.

Az összeütközés elleni védelem az asztal konstans mozgatásánál lép érvénybe , anak mindkét irányába illetve az asztallap terhelt állapotában is érzékeli az akadályokat.

 Az akadály érzékelése után az asztal egy kis ellentétes mozgást hajt végre (a HSU kezelőnél az E60 hibaüzenet jelenik meg). Hárítsa el az akadályt és folytassa a használatot.

- Az összeütközés elleni védelem a biztonsági zónában kikapcsolt állapotban van és nem reagál a legalacsonabb vagy éppen a legmagasabb biztonsági zónában beállított memória értékeknél (csak a HSU kezelőnéll).
- Az asztal magassági beállításánál fokozottan figyeljen . Az asztal nem játék és az összeütközés elleni védelem nem gátolja meg az ujjak, végtegok becsípődését, sérülését!

### **PÁRKÁNY –STOP/ FIÓKOS KONTÉNER STOP**

Mindkét funkció lehetővé teszi az asztal magassági állításának alsó és felső határát., mely pontok között lesz állítható az asztal magassága.

- A funkció aktiválást ás deaktiválását mindkét nyomógomb együttes megnyomásával és min. 10 másodpercig taró folyamatos tartásával ériük el $\overline{4}$
- A konténer stop az emelési magasság alsó mozgási tartományában detektálásra kerül és a Párkány –stop pedig a mozgatási tartomány felső részében.
- A Konténer-stop beállításához kérem állítsa be a kívánt minimális magasságot és aktiválja a funkciót. A Párkány-stop funkciót pedig a kívánt maximális magasságnál aktiválja.
- A vezérlő egység a funkció aktiválásánál 2x kattan , deaktiválásánál csak 1x.
- Ezen funkciók aktiválása mellett az asztalt nem lehet ezen tartományom kívül mozgatni. Amennyiben a tartományom kívül szeretné állítani az asztal magasságát, szükségszerű ezen fukciókat deaktiválnia.

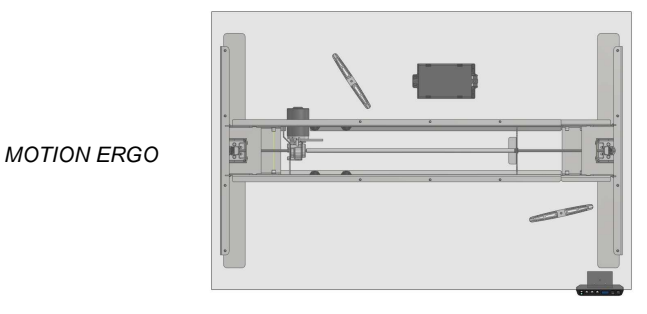

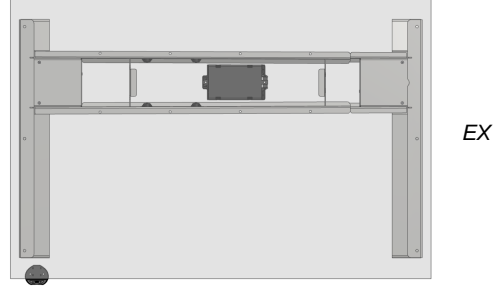

# **EXVIZIT**

# **ELSŐ CSATLAKOZÁS ÉS MŰKÖDÉSBE LÉPÉS**

Kérjük csatlakoztassa minden egyes csatlakozót a vezérlő egységhez.

- Az 1-motoros asztalnál (MOTION ERGO) a motort a konverziós kábel segítségével csatlakoztas
	- 1. Kérjük csatlakoztassa a vezérlő egységet a hálózati feszültéghez.
	- 2. Kezdje el az asztal inicializálását.

### **AZ ASZTAL INICIALIZÁLÁSA**

Az asztal inicializálása alatt az asztal legkisebb magassági beállítását értjük.

Az inicializálást a lefelé irányuló gomb folyamatos tartásával érjük el.

- Az asztal miután eléri a legalacsonyab pozicióját enyhén felugrik
- Az inicializálás után az asztal kész a használatra.

### **MEMÓRIA BEÁLLÍTÁS AZ UTOLSÓ POZÍCIÓRÓL**

A vezérlő egység rendelkezik memória funkcióval, mely lehetővé teszi akár hálózati feszültség kimaradása után is előhívni az utolsó beállított pozíciót.

 A motor vezérlő egységtől történő leválasztása után ez a funkció nem elérhető, szükségszerű elvégezni az asztal inicializálást ( lásd az asztal inicializálása).

- Az asztal túlterhelését követően vagy ha hosszabb idő eltelte után használjuk a magasságállítási funkciót ajánlatos az asztal ismételt inicializálása , hpgy a motor és a vezérlő egység között a komunikáció pontosabb legyen.
- Az ismételt inicializálás úgy történik, hogy az asztal a legalacsonyabb pozicíóba állítjuk a le nyomógomb megnyomásával és az elért pozícióban még kb. 5 másodpercig folyamatosan nyomjuk  $\nabla$ .

### **A MUNKACIKLUS FIGYELÉSE**

A vezérlő egység folyamatosan figyeli a mozgatási ciklusokat, véd a túlhevülés ellen.

A munkaciklus 2 perces megszakítás nélküli mozgatás , melyet 18 perc ,,állás,, kell hogy kövessen.

- Abban az esetben, ha a maximum munkaciklust túlléptük a vezérlő egység nem fog reagálni, az asztal megáll abban a pozicíóban és az állásidő után, max. 18 perc után újra használatra kész.
- A HSU kezelőnél a munkaciklus túllépése után a "**hot**" felirat jelenik meg .A "**hot**" felirat bármelyik nyomógomb megnyomása után megjelenik.

### **ASZTAL MAGASSÁGÁNAK MEMÓRIÁS RÖGZÍTÉSE ÉS ANNAK ELŐHÍVÁSA**

Ez a funkció csak a HSU típusú kezelő egységeknél érhető el, ahol összesen 4 pozíció rögzíthető.

- A pozíció rögzítését a zöld gomb **S** megnyomásával és utána a kívánt memória hely nyomógombjának **1** – **4** megnyomásával érjük el. Ezzel elmentettük az asztal éppen aktuális magasságát.
- A magasság elmentéséhez először állítsa be az asztal kívánt magasságát majd utána hajtsa végre a kívánt pozíció elmentését.
- A kívánt és elmentett magasság előhívásánál kérjük folamatosan nyomja a kívánt pozíció **1** – **4** nyomógombját, míg a kívánt magasságot az asztal el nem éri.
- Abban az esetben, ha anyomógombot korábban engedi el, mint a kívánt –előhívott pozció **1** – **4** elérése, az asztal megáll és szükségszerű a folyamatot ismételten elvégezni.
- FIGYELEM! Kb. 1cm-re a kívánt-beállított pozíciótól a z asztal mozgási sebessége lelassul és az összeütközés elleni védelem kikapcsol. Kérjük ezen funkció használatakor is fokozottan figyeljen!

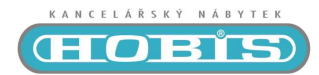

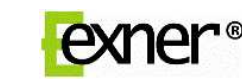

## **Przykłady umíeszczenia jednostki sterujacej oraz sterownika**

# Instrukcja obsługi **SMART, HSM, HSU**

### **Panel sterujący SMART-e-2**

Pobór mocy w pozycji standby 0,1 W Ochrrona przed przebiciem Prędkość podnoszenia 30 mm/s Strefa bezpieczeństwa Inteligentny system antykolizyjny Parapet-stop / Kontener-stop Pamięć ostatnio nastawionej wysokości stołu Kontrola cyklu pracy

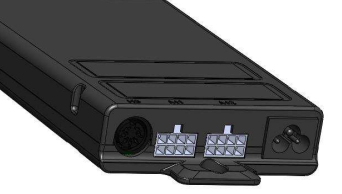

### **Możliwości podłączenia S ① ② P**

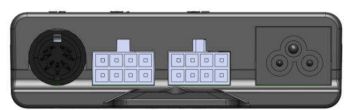

- **S** gniazdo do podłączenia sterownika
- **①** gniazdo do podłączeniaí 1-silnikowego stołu (MOTION ERGO) lub dla silnika nr 1 (EXVIZIT)
- **②** gniazdo do podłaczenia silnika nr 2 (EXVIZIT)
- **P** gniazdo do podłączenia kabla zasilającego

### **Sterowniki kompatybilne**

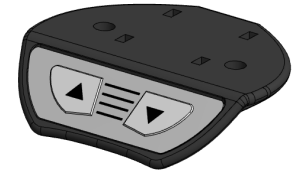

**Sterownik HSM Sterownik HSU** 

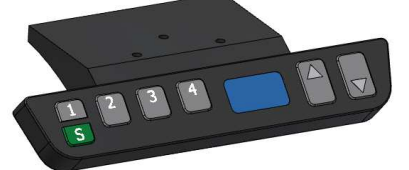

2 przyciski sterujące ruchem (góra/dół) Wyświetlacz ukazujący wysokość stołu w cm 4 pozycje do ułożenia wysokości stołu w pamięci

2 przyciski sterujące ruchem stołu (góra/dół)

### **STREFA BEZPIECZEŃSTWA**

Strefa bezpieczeństwa, to strefa pomiędzy blatem stołu w najniższej pozycji a wysokością odpowiednią dla blatu kontenera (włącznie z mała rezerwa ti, na wysokości około 60cm)

- Funkcja jest dostępna natychmiast po inicjalizacji stołu oraz przekroczeniu wysokości odpowiadającej standartowej wysokosći kontenera. Funkcję uruchamiamy przyciskiem oznaczonym strzałką skierowana w górę  $\Delta$ .
- Podczas normalnego użytkowania- przy ruchu blatu w dół -zatrzyma sie on zawsze w dolnej pozycji bezpieczeństwa opisanej powyżej.
- Aby obniżyć wysokość blatu pod granicę bezpieczeństwa , aż do najniższej możliwej wysokości , należy po zatrzymaniu się blatu, nacisnąć ponownie przycisk oznaczony strzałka skierowana w dół ( ruch w dół)  $\nabla$
- W strefie bezpieczeństwa, prędkość obniżania blatu jest zmniejszona a system antykolizyjny nie jest aktywny . Należy zachować szczególną ostrożność, aby podczas pracy nie doszło do kolizji z innym wyposażeniem biura, bądź zranienia pracujących osób .

### **INTELIGENTNY SYSTEM ANTYKOLIZYJNY**

Inteligentny sytem antykolizyjny jest zintegrowany z jednostą sterująca i przeznaczony do ochrony stołu przed uszkodzeniem , podczas ustawiania wysokości roboczej blatu .

- System antykolizyjny reaguje wyłącznie na stałe przeszkody blokujące ruch blatu przy jego stałej prędkości, zarówno przy wznoszeniu jak i opuszczaniu blatu, także z obciążonym blatem.
- W przypadku kolizji ( napotkania przeszkody) ruch blatu zostanie wstrzymany a on sam po zatrzymaniu wykona drobny ruch wsteczny ( na wyświetlaczu HSU wyświetli się wówczas kod błędu E60) ,w takiej sytuacji należy usunać przeszkodę.
- System antykolizyjny nie jest aktywny w strefie bezpieczeństwa i nie reaguje podczas dojazdu do górną i dolną granicy ruchu blatu (ostatni centymetr ), oraz przy pozycjach zapisanych w pamięci stołu (dotyczy wyłącznie sterownika HSU).
- Podczas ustawienia wysokośći blatu, należy zachować szczególną ostarożność , stół nie służy do zabawy a system antykolizyjny nie chroni przed przygnieceniem kolan, dłoni czy też innych części ciała.

### **PARAPET-STOP / KONTENER-STOP**

Obie funkcje daja możliwośc ograniczenia dolnej i górnej granicy ruchu blatu.

- Aktywację i deaktywację funkcji przeprowadza się przy pomocy przycisków sterujących , poprzez ich jednoczesne naciśnięcie  $\overline{\triangle}$  +  $\overline{\triangledown}$  i przytrzymanie przez okres co najmiej 10 sec.
- Funkcja kontener-stop, jest automatycznie aktywowana w dolnej połowie obszaru ruchu stołu a funkcja parapet-stop analogicznie aktywowana jest w górnej połowie obszaru ruchu stołu.
- Aby zaprogramować dolną granice ruchu blatu ( kontener-stop), blat należy obniżyć do pożądanej wysokości i przeprowadzić aktywację tej funkcji. Aby zaprogramować górną granicę ruchu blatu (parapet-stop) blat należy podnieść do pożądanej wysokości w górnej połowie strefy ruchu i przeprowadzić aktywację funkcji .
- Jednostka sterująca podczas aktywacji opisanych funkcji potwierdza przyjęcie danych , dźwiękiem podwójnego kliknięcia , dezaktywacja potwierdzona jest takim dźwiękiem jeden raz .
- Po aktywacji wyżej wymienionych funkcji nie możliwe jest przekroczenie nastawionych wysokości blatu. Aby je przekroczyć, funkcje należy dezaktywować.

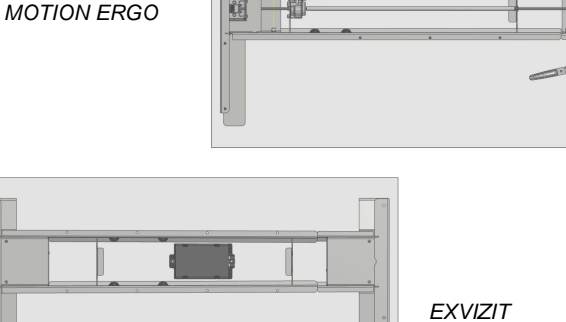

B

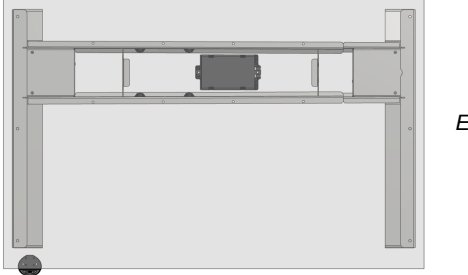

### **PIERWSZE PODŁĄCZENIE I URUCHOMIENIE**

- 1. Należy włożyć wtyczki do odpowiednich gniazd jednostki sterującej. W stole z jednym silnikiem ( MOTION ERGO) należy podłączyć silnik przy pomocy dostarczonego przewodu zasilającego.
- 2. Następnie należy podłączyć stół do sieci elektrycznej przy pomocy kabla zasilającego .
- 3. Przeprowadzamy inicjalizację stołu .

### **INICJALIZACJA STOŁU**

Inicjalizacja, to ustawienie blatu stołu w najniższej pozycji , to jest pozycji wyjściowej dla ustawienia pozycji roboczej.

- Inicjalizację przeprowadzamy naciskając i przytrzymując przycisk oznaczony strzałką oznaczoną w dół .  $\nabla$
- Blat stołu obniży się do swojej najniższej pozycji .
- Po inicjalizacji stół jest gotowy do pracy.

### **PAMIĘĆ OSTATNIO NASTAWIANEJ WYSOKOŚCI STOŁU**

Jednostka sterująca dysponuje pamięcią ostatnio nastawianej wysokości blatu, np. w przypadkach odłączenia stołu od sieci elektrycznej ( np. z powodu przeprowadzki ) lub w przypadkach nagłego zaniku prądu w sieci elektrycznej.

- Przy odłączeniu jednostki napędowej od modułu sterującego istniejacy zapis w pamięci zostaje wymazany. W takej sytuacji w celu wznowienia dostępnych funkcji należy ponownie przeprowadzić inicjalizację ( patrz punkt INICJA:LIZACJA STOŁU ).
- Przy dużym obciążeniu roboczym stołu lub długotrwałym postoju bez pracy , producent zaleca okresową inicjalizację w celu utrzymania właściwego poziomu komunikacji pomiędzy jednostką sterującą a zasilającą.
- Ponowną inicjalizację stołu,przeprowadzamy przez sprowadzenie blatu do najniższej wysokości a następnie naciśnięcie i przytrzymanie przycisku  $\vert \nabla \vert$  przez co najmniej 5 s.

### **KONTROLA CYKLU PRACY**

Jednostka sterująca kontroluje cylk pracy stołu i w ten sposób chroni układ napędowy przed przegrzaniem podczas częstej zmiany wysokości roboczej blatu.

- Pełny cykl roboczy stołu wynosi łącznie, max. 2min nieprzerwanej pracy oraz minimum 18minut postoju (chłodzenia).
- W przypadku przekroczenia limitu na nieprzerwany okres pracy , mechanizm zostanie automatycznie zatrzymany a jednostka sterująca nie będzie reagować na jakiekolwiek sygnały przez czas niezbędny do schłodzenia silnika, ale nie dłuższy niż 18 minut.
- W sterowniku HSU przekroczenie limitu pracy jest sygnalizowane na wyświetlaczu napisem "**hot**". Napis "**hot**" pojawia się wówczas podczas naciśnięcia jakiegokolwiek przycisku. Sytuacja taka trwa tak długo, jak wymaga tego ochłodzenie systemu napędowego .

### **UKŁADANIE WYSOKOŚCI STOŁU W PAMIĘCI ORAZ JEJ WYWOŁYWANIE**

Funkcja ta jest dostępna wyłącznie w sterowniku HSU i umożliwia użytkownikowi ułożenie w pamięci sterownika aż 4 pozycji wysokości stołu, które najczęściej on używał.

- Ułożenie wybranej wysokości w pamięci sterownika przeprowadzamy poprzez naciśnięcie zielonego przycisku na panelu a następnie naciśnięcie przycisku z oznaczeniem pozycji **1** - **4**. W ten sposób ułożymy aktualną wysokość blatu do pamięci.
- Aby wybraną wysokość blatu ułożyć w pamięci, ustawiamy go najpierw na wybranej wysokości przy pomocy przycisków sterujących. Następnie wykonujemy ułożenie pozycji w pamięci opisane powyżej.
- Wywołanie juz ułożonej w pamięci wysokości stołu, przeprowadzamy przez przytrzymanie przycisku z nr pozycji **1** - **4** tak długo, aż blat osiągnie oczekiwaną (wybraną poprzednio) wysokość roboczą.
- Jeśli przycisk **1 4** zostanie zwolniony wcześniej niż blat osiągnie oczekiwaną (zaprogramowaną wcześniej) wysokość, ruch stołu zostanie wstrzymany w momencie zwolnienia przycisku . W takiej sytuacji wywołanie pozycji z pamięci należy wznowić.
- UWAGA! W odległości około 1 cm od docelowej wysokości stołu dochodzi do obniżenia prędkości ruchu i jednocześnie do deaktywacji systemu antykolizyjnego, Należy zachować zwiększoną ostrożność podczas stosowania tej funkcji.